# **ELSON AGX**<br>
FOUNDATION<br>
Swapping the Jetson Computers:<br>
This process allowed us to increase the AI capabilities of the Jackal by<br>
switching the Jetson TX2 to the Jetson AGX Xavier:<br>
the chass of the root<br>
the chass of the **ELESON AGX**<br>
FOUNDATION<br>
FOUNDATION<br>
Swapping the Jetson Computers:<br>
This process allowed us to increase the Al capabilities of the Jackal by<br>
switching the Jetson TX2 to the Jetson AGX Xavier:<br>
the chassis of the robot<br> **ELSON AGX**<br>
Swapping the Jetson Computers:<br>
This process allowed us to increase the Al capabilities of the Jackal by<br>
Switching the Jetson TX2 to the Jetson AGX Xavier:<br>
This process allowed us to increase the Al capabili **Kal UGV Robot To A Jetson**  $A$  **Computer**<br>
iana Streber, Dr.Martin Barczyk<br>
to f <u>Mechanical Engineering</u>, University of Alberta<br>
to f <u>Mechanical Engineering</u>, University of Alberta<br>
swapping the Jetson Computer<br>
acked Th **ELESON AGX**<br>
Manufond Solutions<br>
Swapping the Jetson Computers:<br>
This process allowed us to increase the Al capabilities of the Jackal by<br>
swatching the sleeper SC to the Jetson TX2 computer from<br>
1. Removed the Jetson TX SON AGX<br>
poing the Jetson Computers:<br>
process allowed us to increase the Al capabilities of the Jackal by<br>
ing the Jetson TX2 to the Jetson AGX Xavier:<br>
improved the Jetson TX2 to the Jetson AGX Xavier:<br>
chassis of the rob **According the desktop in the desktop in the desired to the desired to the desired to the desktop in the lab is a series of the desired to the desired to the desired to the desired of the desired to the desired to the desi** SON AGX<br>
poing the Jetson Computers:<br>
process allowed us to increase the Al capabilities of the Jackal by<br>
ing the Jetson TX2 to the Jetson AGX Xavier:<br>
process allowed us to increase the Al capabilities of the Jackal by<br> **COMPUTE:**<br>
Diana Streber, Dr.Martin Barczyk<br>
Microsoft Ware<br>
Diana Streber, Dr.Martin Barczyk<br>
The desktoping software<br>
the Jackie Hensing System (KS)<br>
The desktop of the desktop of the desktop of the desktop of the desk SON AGX<br>
Management Control of the UNIS and Control of the Jackal Proposes allowed us to increase the Al capabilities of the Jackal by<br>
proposes allowed us to increase the Al capabilities of the Jackal by<br>
mighte delston T UNIVERSITY<br>OF ALBERTA Upgrade Of Jackal UGV Robot To A Jetson AGX **SON AGX**<br>
MICONDUCTION<br>
Provided to the Jetson Computers:<br>
proposes allowed us to increase the Al capabilities of the Jackal by<br>
proposes allowed us to increase the Al capabilities of the Jackal by<br>
may be Jetson TX2 to t **EXAMELAT SURFACE COMPUTER CONTROVIDED**<br>
Diana Streber, Dr. Martin Barczyk<br>
Software was necessary for communication<br>
the dianal method of the second of the second of the second of the second of the second of the second o Computer

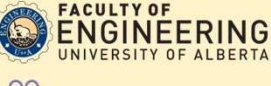

## Diana Streber, Dr.Martin Barczyk

Department of Mechanical Engineering, University of Alberta

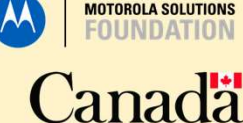

### Introduction

**JILISEST** 

We utilized a Jackal unmanned ground vehicle robot to learn about the different capabilities that the ROS software program enables such as:

- Machine Learning
- Autonomous Driving
- Computer Visualization

Upgraded the single onboard computer on the robot to optimize capabilities.

### Additionally:

- We initiated the software programming for installation of a GPS system on the robot.
- Began process for visualization via laser scanner onboard the Jackal.

### **Equipment**

- 1. Jetson TX2 Single Onboard Computer
- 2. Jetson AGX Single Onboard Computer
- 
- 4. NovAtel GPS System
- 5. Velodyne Lidar Puck High-Res Sensor

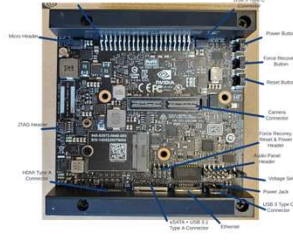

Figure 3: Jetson AGX Xavier single board computer is the upgraded computer implemented in the Jackal for optimization of the AI capabilities of the robot.

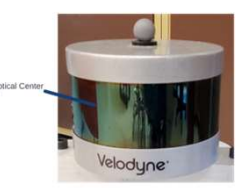

### Global Navigation Satellite System or GNSS<br>receiver (the antenna on the right) and an enclosure that delivers scalable GNSS with internal storage and inertial navigation system<br>options (on the left) 3. Driving remotely via RVIZ using

Ground Vehicle (UGV) Robot from Clearpath Robotics

Figure 2: Jetson TX2 single onboard computer is the second computer installed in the Jackal, Most of the software learning that is required to operate the computer took place with

is a 3D light detection and ranging sensor that<br>the structure of chiefs and rature to the structure of the structure of the structure of the structure of the structure of the structure of the structure of the structure of uses lasers to ping off objects and return to the source of the laser.

this device.

## 1. Linux Ubuntu 18.04 Operating System<br>2. Robot Operating System (ROS) Downloading and installing software was necessary for communication

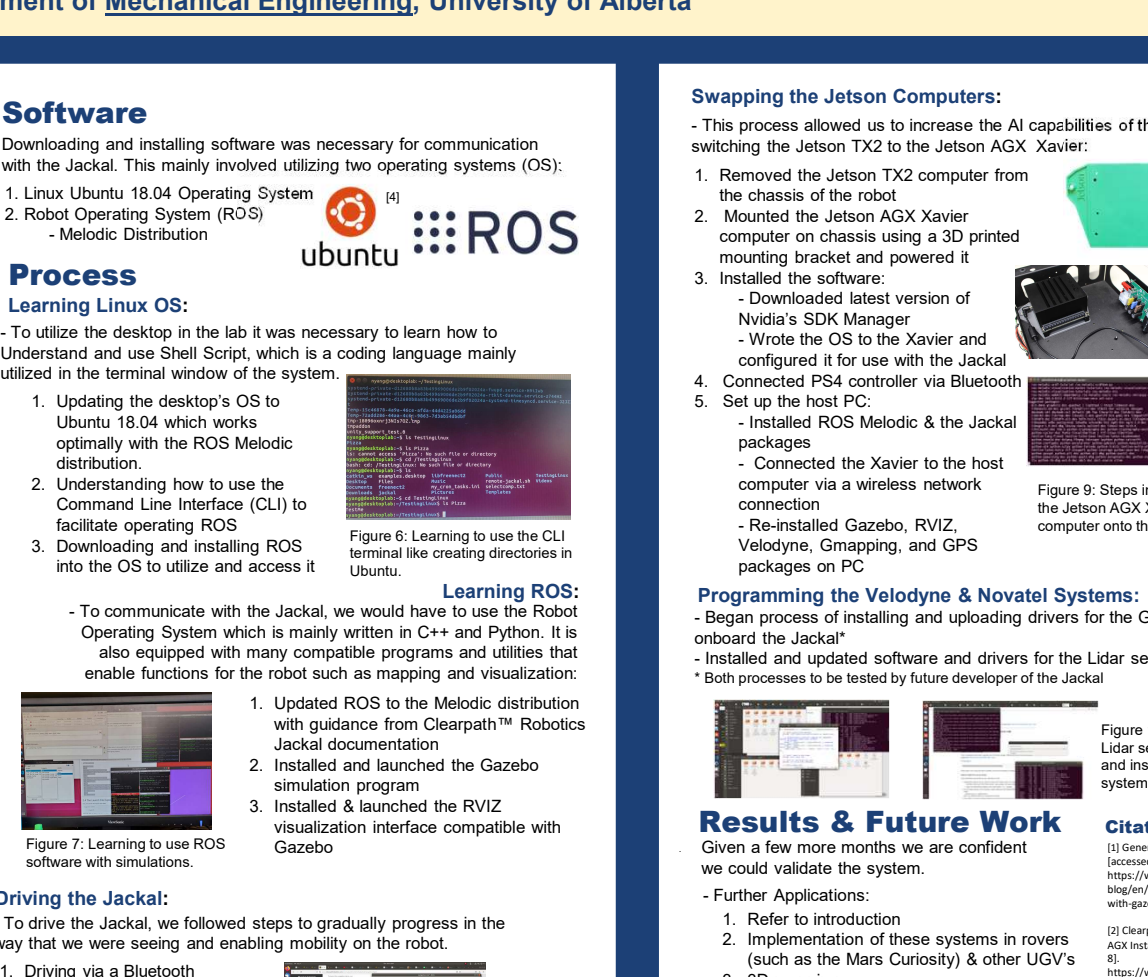

### Process

### Learning Linux OS:

Understand and use Shell Script, which is a coding language mainly utilized in the terminal window of the system.

- Figure 1: Jackal Unmanned 1. Updating the desktop's OS to Ubuntu 18.04 which works optimally with the ROS Melodic distribution.<br>2. Understanding how to use the
	- Command Line Interface (CLI) to
	- into the OS to utilize and access it

## Facilitate operating ROS<br>3. Downloading and installing ROS<br>3. Downloading and installing ROS<br>5. The state of the state of the CLI of the Velodyne, Gmapping, and GF **computer onto the Jackal.** The Lackal Computer onto the Jackal.<br>
Figure 6: Learning to use the CLI Computer of Lackal. And Computer onto the Jackal.

terminal like creating directories in

3. Clearpath™ Jackal UGV Robot **1999 in the UGU Robot** Learning ROS:<br>4. Nov. At I GDS System in the Robot **1. Nov. At I GDS** System in the Uguarante with the Jackal, we would have to use the Robot **COMPUTE:**<br>
Diana Streber, Dr. Martin Barczyk<br>
Into of <u>Mechanical Engineering</u>, University of Alberta<br>
Swapping the Jetson Concerns<br>
Internaction the Jacklan This mainly involved utilizing two operating system (CS).<br>
Int and Streber, Dr.Martin Barczyk<br>
Ware<br>
Ware of <u>Mechanical Engineering</u>, University of Alberta<br>
Using the Jetson Compare and<br>
Using the Jetson Compare and the State of Control and the State of Control and Control and Contro Operating System which is mainly written in C++ and Python. It is also equipped with many compatible programs and utilities that enable functions for the robot such as mapping and visualization:

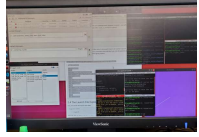

- with guidance from Clearpath™ Robotics Jackal documentation
- simulation program<br>3. Installed & launched the RVIZ<br>3. Installed & launched the RVIZ
- visualization interface compatible with

Figure 7: Learning to use ROS software with simulations.

### Driving the Jackal: **[3] Example 20 Example 20 <b>C**

- and a PS4 controller
- a USB connection to the PS4 controller
- options (on the left).  $\begin{bmatrix} 0.1 & 0.1 & 0.1 \\ 0.1 & 0.1 & 0.1 \\ 0.1 & 0.1 & 0.1 \end{bmatrix}$  the interactive markers and a Virtual Network Connection (VNC) to the Jackal
	- the keyboard of the desktop and VNC to the Jackal

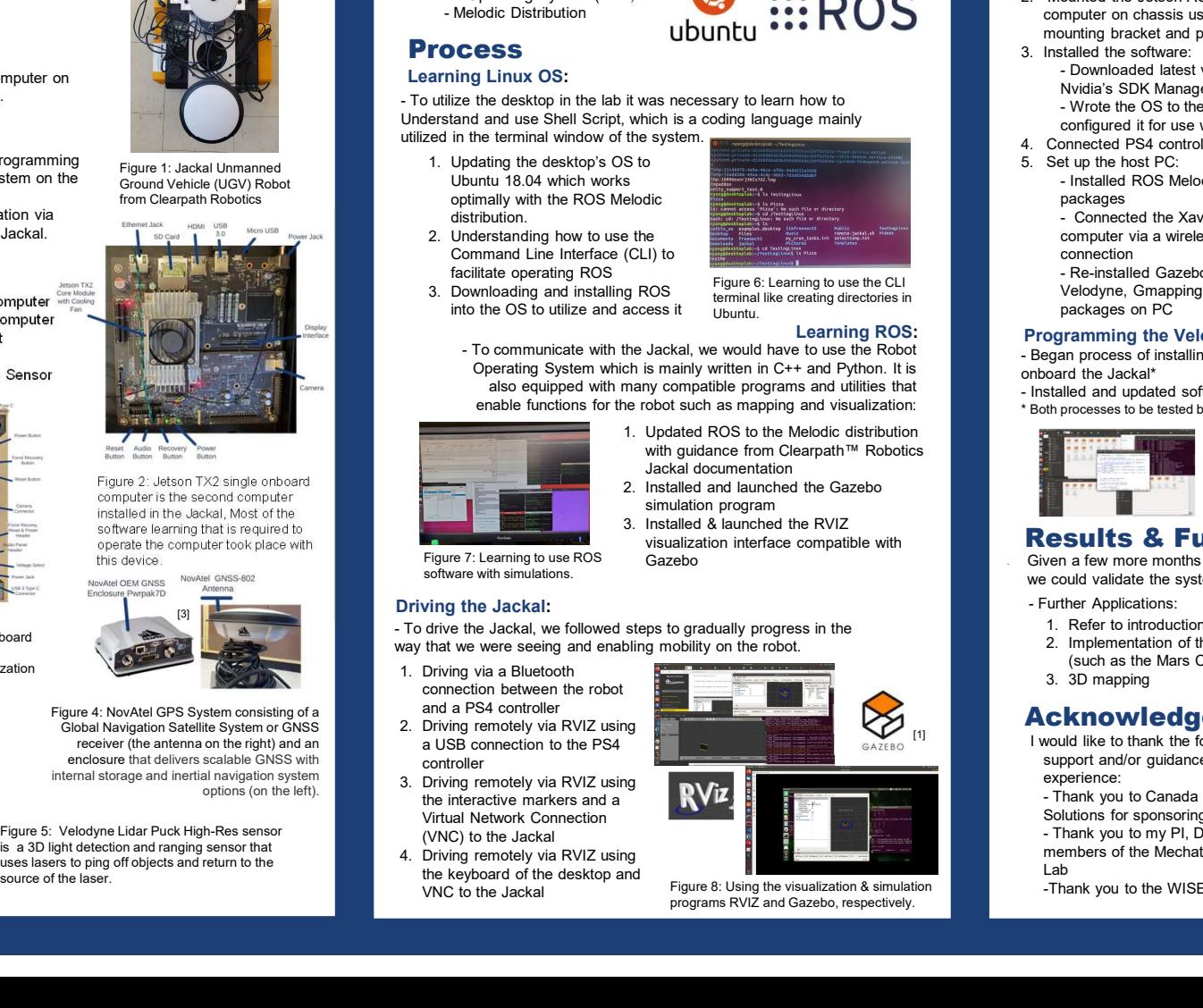

Figure 8: Using the visualization & simulation programs RVIZ and Gazebo, respectively.

### Swapping the Jetson Computers:

**Software**<br>Software **Software Supplies** This process allowed us to increase the AI capabilities of the Jackal by switching the Jetson TX2 to the Jetson AGX Xavier:

- the chassis of the robot<br>2. Mounted the Jetson AGX Xavier
- computer on chassis using a 3D printed mounting bracket and powered it<br>3. Installed the software:
- Nvidia's SDK Manager configured it for use with the Jackal 4. Connected PS4 controller via Bluetooth

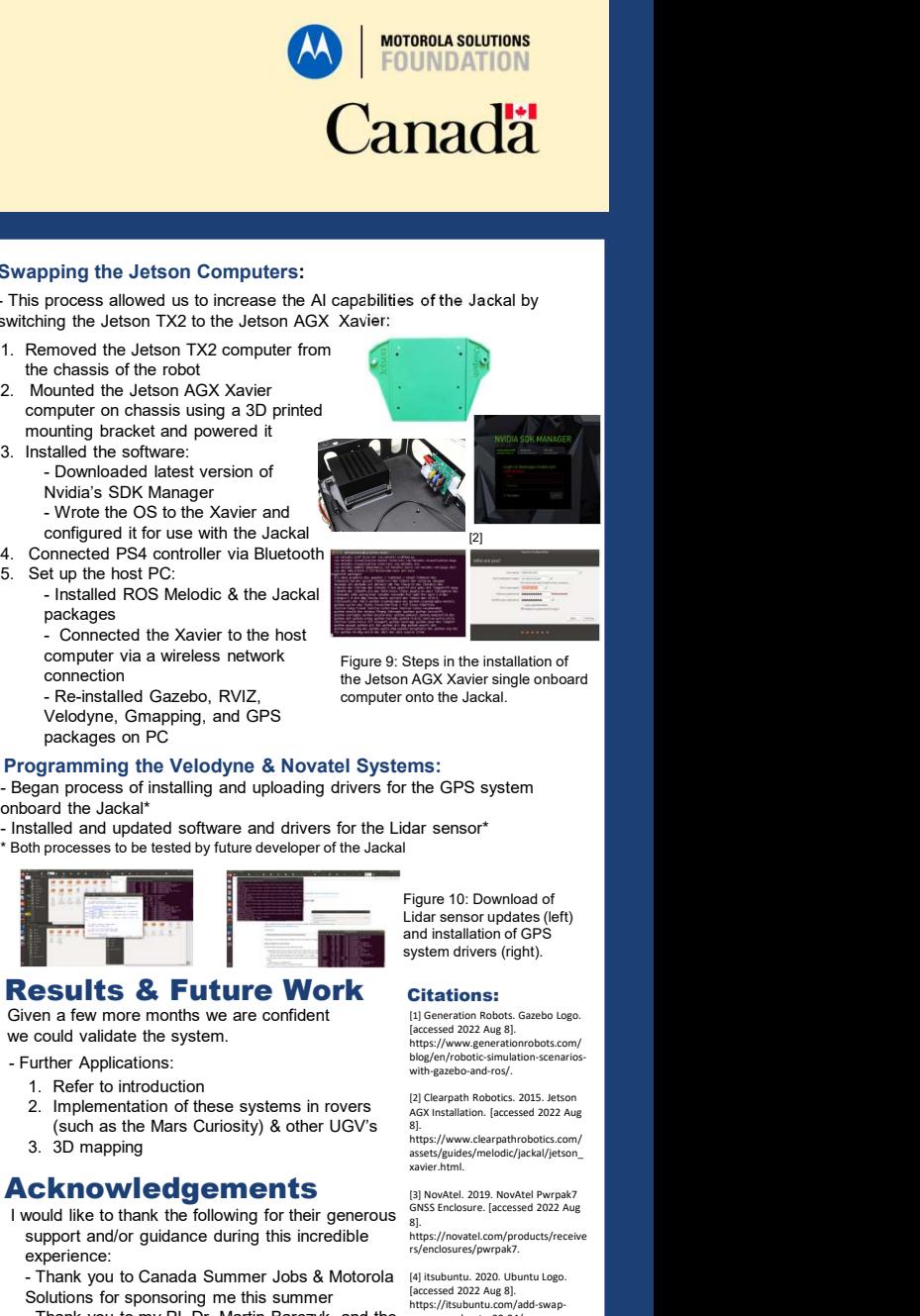

5. Set up the host PC:<br>- Installed ROS Melodic & the Jackal

packages<br>- Connected the Xavier to the host computer via a wireless network

Velodyne, Gmapping, and GPS

packages on PC

connection the Jetson AGX Xavier single onboard Figure 9: Steps in the installation of

### Learning ROS: Programming the Velodyne & Novatel Systems:

- onboard the Jackal\*
- \* Both processes to be tested by future developer of the Jackal

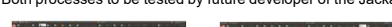

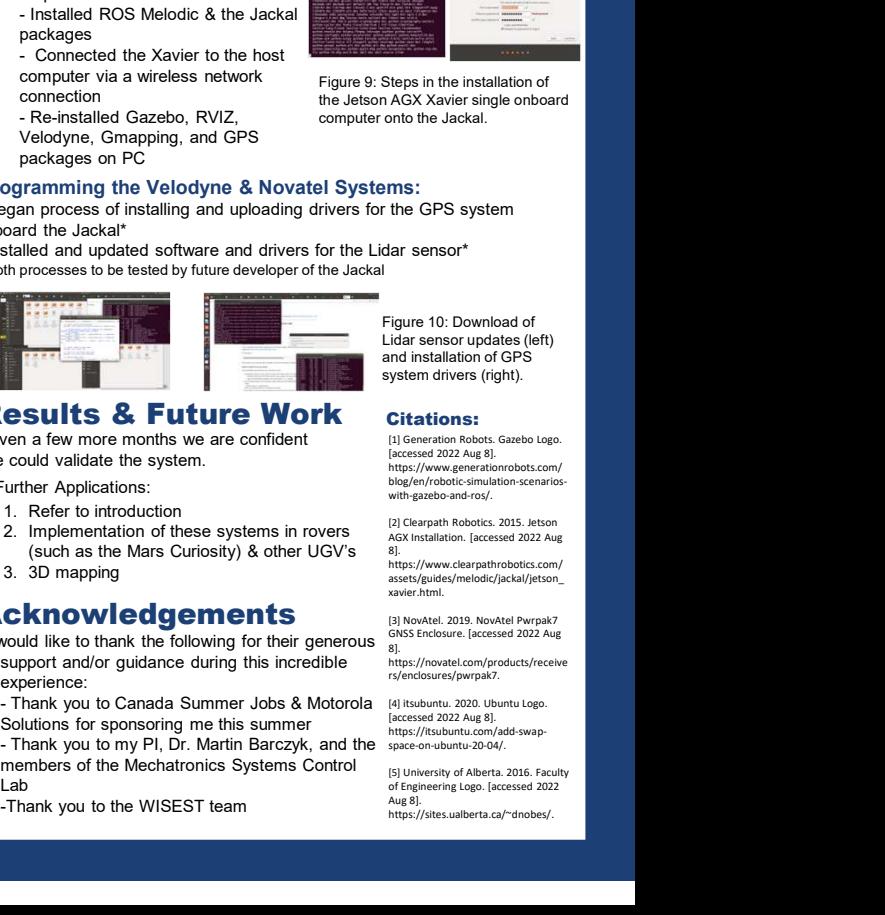

## Figure 10: Download of and installation of GPS

https://www.generationrobots.com/ blog/en/robotic-simulation-scenarios with-gazebo-and-ros/.

**Results & Future Work** Citations:<br>Given a few more months we are confident El Generation Robots. Gazebo Logo. Gazebo • Given a few more months we are confident we could validate the system.

- -
	- (such as the Mars Curiosity) & other UGV's 81.<br>
	Altros://www.clearpathrobotics.com/
	-

### Acknowledgements **and Sexual Property**

- $[1]$  I would like to thank the following for their generous  $[1]$  and  $[1]$  and  $[2]$  and  $[2]$  and  $[1]$  and  $[1]$  and  $[1]$  and  $[1]$  and  $[1]$  and  $[1]$  and  $[1]$  and  $[1]$  and  $[1]$  and  $[1]$  and  $[1]$  and  $[1]$  and support and/or quidance during this incredible https://novatel.com/products/receive experience:<br>- Thank vou to Canada Summer Jobs & Motorola
	- Solutions for sponsoring me this summer
	- members of the Mechatronics Systems Control [5] University of Alberta. 2016. Faculty
	- -Thank you to the WISEST team<br>https://sites.ualberta.ca/~dnobes

[3] NovAtel. 2019. NovAtel Pwrpak7<br>GNSS Enclosure. [accessed 2022 Aug<br>8].<br>https://novatel.com/products/receive rs/enclosures/pwrpak7.

assets/guides/melodic/jackal/jetson\_

xavier.html.

[2] Clearpath Robotics. 2015. Jetson<br>AGX Installation. [accessed 2022 Aug<br>8].<br>https://www.clearpathrobotics.com/

[4] itsubuntu. 2020. Ubuntu Logo. [accessed 2022 Aug 8]. https://itsubuntu.com/add-swap space-on-ubuntu-20-04/.

Lab (5) University of Alberta. 2016. Faculty of Alberta. 2016. Faculty of Alberta. 2016. Faculty of Alberta. 2016.<br>Lab (1986. Facessed 2022 Aug 8].<br>The Huss://sites.ualberta.ca/~dnobes/.

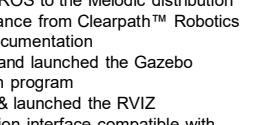

way that we were seeing and enabling mobility on the robot.

connection between the robot

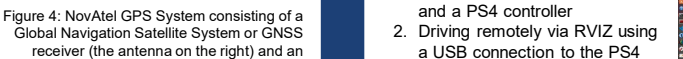

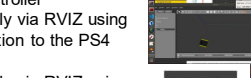

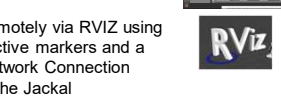

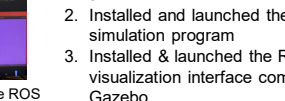